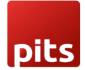

# Implementation Guide

Point of Sale Dashboard Module

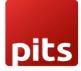

#### Table of Contents

| 1.0 Introduction          | 3 |
|---------------------------|---|
| 1.1 Target Audience       | 3 |
| 1.2 Problem Statement     | 3 |
| 1.3 Solution              | 3 |
| 1.4 Features              | 4 |
| 1.5 Work Flow Explanation | 4 |
| 1.6 Demo Video            | 5 |
| 1.7 Release Note          | 5 |

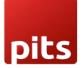

## 1.0 Introduction

This plugin is designed to enhance the Point of Sale (PoS) experience for Odoo users by introducing a feature-rich dashboard with informative charts and graphs. This enhanced transparency and collaboration foster a more cohesive and informed team environment, where employees can collectively identify trends, make strategic adjustments, and work towards common goals

#### 1.1 Target Audience

- 1. Existing Odoo users
- 2. Odoo Point of Sale Users
- 3. Business Owners
- 4. System Administrators, Sales Executives, Managers, and more
- 5. Retail & Wholesale Business Owners & staffs

#### 1.2 Problem Statement

The current versions of Odoo lack a feature to display a Point-of-Sale Dashboard with detailed charts and graphs, making it challenging for users to visualize sales data effectively.

#### 1.3 Solution

This plugin solves the problem by introducing a feature that displays detailed sales information through Point of Sale in a user-friendly manner, using charts and graphs. Thus, addressing the need for a comprehensive and visually appealing PoS dashboard within Odoo, offering users an intuitive way to access sales data.

### 1.4 Features

- Versatile Charts: Enjoy various charts like customer vs. orders, product vs. orders, and more for easy sales trend tracking.
- **Dynamic Design:** Random color generation keeps your dashboard fresh and visually appealing.
- **Responsive Layout:** Charts adapt seamlessly to any device, ensuring a consistent user experience.
- **Graph Options:** Choose from bar and line graphs with clear axis labels to tailor data presentation.
- Quick Insights: Access order and sales info swiftly with badge buttons for efficient decision-making.
- **Table Reports:** Data presented in a user-friendly table format with customizable filters for precise data access.
- Efficient Filtering: Easily extract valuable insights by applying data filters for a tailored experience.
- Enhanced Data Visualization: Simplify complex data with charts, revealing trends and patterns that text alone can't convey.

## 1.5 Work Flow Explanation

In this section, we cover various elements of our POS Dashboard:

- 1. **Customers vs. Number of Orders Graph**: This graph shows the number of orders made by each customer.
- 2. **Product Name vs. Number of Orders Graph**: This graph shows the number of orders executed for each product.
- 3. **Product Name vs. Stock Graph**: This graph shows how much stock is available for each product.

#### 4. Order Details:

Click on the following tabs to get various details of POS.

- $_{\odot}\,$  Today's Number of Orders: Get the number of orders executed on that day.
- Total Number of Orders: Get the total number of orders made to date.
- Today's POS Sales: Get the details of total sales executed to date.
- Total Income POS Sales: Get the details of total income obtained from sales after subtracting expenses.
- $\circ$  Total Number of Sessions The total number of sessions executed to date.

5.Report: Generate a sales report with the following filters: Date, Products, Salesman, Product Categories, and Customer.

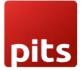

#### 1.6 Demo Video

Refer this link for demo video : Demo video

## 1.7 Release Note

POS Dash board module is for Odoo version 16.0